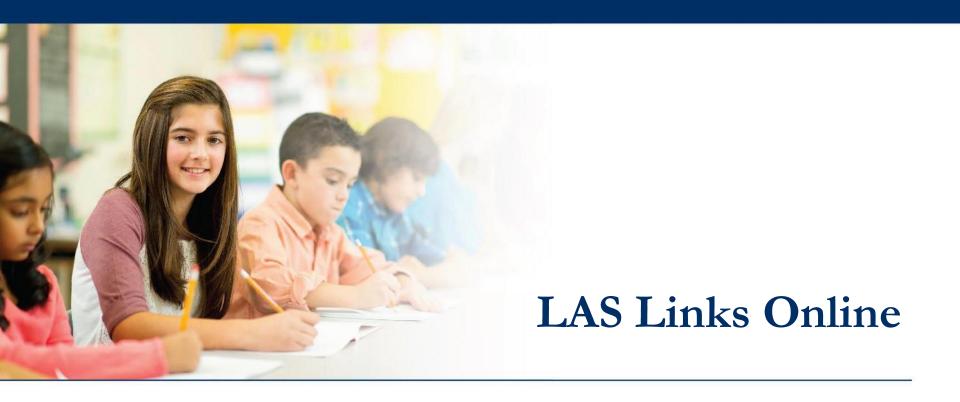

# Scheduling and Monitoring Test Sessions

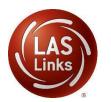

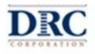

#### ••• Access the DRC INSIGHT Portal

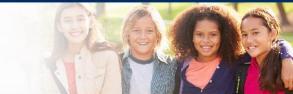

# www.drcedirect.com

| DRCINSIGHT         |                      |           |                                               |                               |                                                                                                    |                                               |     |
|--------------------|----------------------|-----------|-----------------------------------------------|-------------------------------|----------------------------------------------------------------------------------------------------|-----------------------------------------------|-----|
|                    | Username             |           | Data Recogni<br>This website<br>To access you | enables you to quickly and ea | GIGHT Portal<br>proves LAS Links educators to eDIRECT!<br>asily access all test administration tools in one lo<br>and school personnel need to log onto the secu                                   |                                               |     |
|                    | Password             | Show Text | ACCESS O                                      | NLINE TOOLS TRAINI            | nks, select the <b>General Information</b> link under <i>I</i><br>NG WITH GOOGLE CHROME<br>Tools Training are available. Please copy the link<br>browser for this public version of the Online Too | below into Google Chrome to access these prac |     |
|                    | Forgot your password |           | 100000                                        | https://wbte.drcedirect.com   |                                                                                                    |                                               |     |
| © DRC Insight 2020 |                      |           | Privacy Policy                                | Terms of Use                  | Contact Us                                                                                                    |                                               | DRC |

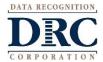

### Test Management

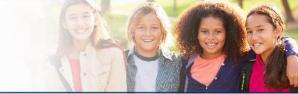

#### DRCONSIGHT LAS LINKS MY APPLICATIONS -

#### Welcome to the D

Congratulations, you have suc Several helpful links are just a If you are having difficulty nav

LASLinksHelpDesk@datarecog

866.282.2250 (7:00 a.m. - 8:00 j

ACCESS ONLINE TOOL

Publicly accessible versions of

| PARTICIPANT PREPARATION       | SCORING AND REPORTING   | OTHER LINKS           |          |
|-------------------------------|-------------------------|-----------------------|----------|
| Student Management            | Educator Scoring        | Professional Learning |          |
| Student Group Management      | Report Delivery         | License Dashboard     |          |
| Test Administrator Management | Interactive Reports     |                       |          |
| User Management               | GENERAL INFORMATION     |                       | he top o |
| TEST PREPARATION              | General Information     |                       | support  |
| Test Management               | TECHNOLOGY SETUP        |                       |          |
| POST-TEST ACTIONS             | Central Office Services |                       |          |
| Student Management            |                         |                       | practice |

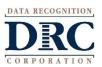

Choose the Test Management app from the My Applications menu

#### ••• Schedule Test Sessions

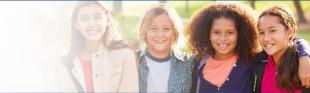

To add a session, choose **District** and **School** (as applicable) from the drop down menu, then click **Add Session**, found at the bottom of the page.

| Test Management Manage Test Sessions                             |                                                                        |  |
|------------------------------------------------------------------|------------------------------------------------------------------------|--|
| Test Sessions                                                    |                                                                        |  |
| Manage Test Sessions Upload Multiple Test Session                | ons                                                                    |  |
|                                                                  |                                                                        |  |
| * Indicates required fields                                      |                                                                        |  |
| Administration District LAS Links   Last Name  First Name        | School<br>412345(v<br>SAMPLE SCHOOL 1 - 012345v<br>Student ID          |  |
| Session Test Administrator<br>(All)<br>LAS Links Form Assessment | Scoring Option (All)                                                   |  |
| (All) (All)                                                      | v                                                                      |  |
| Date Range FROM: Date Range TO:                                  |                                                                        |  |
| Show Sessions Print All Tickets                                  |                                                                        |  |
| Sessions Status Summary                                          |                                                                        |  |
| <u>■ Instructions</u>                                            |                                                                        |  |
|                                                                  | Session Detail                                                         |  |
| Select District School Session Name Assessm                      | ment Status Begin Date End Date Scoring Option Action                  |  |
| Choose from the a                                                | above filters and click on 'Find Sessions' to view matching 'Sessions' |  |

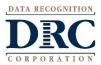

### Schedule Test Sessions

- Session Name should be unique so you can easily search for it later
- 2. Choose the desired Form
- 3. Choose from the Available Subtest

Note: Subtests <u>MUST</u> be contained in the same session in order to generate composite scores

- 4. Students can only be added to assessments corresponding to their grade level
- 5. Highlight the students to be added to the session and click the blue right arrow to assign them to the session.

#### Add Test Sessions

Testing Window: 06/07/2017 - 06/07/2018

This date range indicates the amount of time your account will be active with LAS Links Online. To extend your LAS Links Online account, a yearly purchase is required.

| <u>Instructions</u>                                   |                    |                           |            |                     |
|-------------------------------------------------------|--------------------|---------------------------|------------|---------------------|
| Indicates required fields                             |                    |                           |            |                     |
| Session Name                                          | g Option Status    |                           |            |                     |
| Grade K - Identification * Educ                       | ator Scored Cha    | inge to DRC Scor          | ed         |                     |
|                                                       |                    |                           |            |                     |
| AS Links Test Form                                    | Available Subtests | 5                         | Subtest(s) | Chosen for Session  |
| English Form A, Grade K                               | Speaking           |                           |            | ıg Grade K (Eng. A) |
| English Form A, Grade 1<br>English Form A, Grades 2-3 | Listening          |                           |            | g Grade K (Eng. A)  |
| English Form A, Grades 2-5                            | Reading            |                           |            | g Grade K (Eng. A)  |
| English Form A, Grades 6-8                            | Vriting            |                           | Writing    | Grade K (Eng. A)    |
| English Form A, Grades 9-12                           |                    |                           |            |                     |
| Begin Date End Date                                   | Mode               |                           |            |                     |
| 9/7/2017 📑 * 5/7/2018                                 | 🖬 * Online 🗸 *     |                           |            |                     |
| Search for Available Students                         |                    |                           |            |                     |
|                                                       | nt First Name      | Student ID                |            | Grade               |
|                                                       |                    |                           |            | к                   |
| Demographic Accom                                     | modation           | Test Administrat<br>(All) | or         | Student Group       |
|                                                       |                    | (60)                      |            |                     |
| Find Students New Student                             | Clear              |                           |            |                     |
| Available Students:                                   |                    | Students in Se            | colon.     |                     |
| Student1, Demo (5266568987)                           |                    | Students in Se            | SSION:     |                     |
|                                                       |                    |                           |            |                     |
|                                                       |                    |                           |            |                     |
|                                                       | <                  |                           |            |                     |
|                                                       |                    |                           |            |                     |
|                                                       |                    |                           |            |                     |
|                                                       |                    |                           |            |                     |
|                                                       | I                  |                           |            |                     |

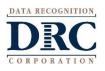

## Schedule Test Sessions

- 1. Uniquely name your session so you can easily search for it later;
- Choose the desired Level and 2. Form;
- 3. Choose from the available subtests
  - Note: subtests MUST be contained in the same session in order to generate a report containing all chosen subtests;
- 4. Students can only be added to assessments corresponding to their grade level;
- 5. Highlight the students to be added to the session and click the blue right arrow to assign them to the session.

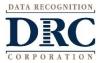

| ons                                                                                                    |                                                                               |              | are all created                                                                                                    |        |
|----------------------------------------------------------------------------------------------------|-------------------------------------------------------------------------------|--------------|----------------------------------------------------------------------------------------------------|--------|
| * Indicates required fields                                                                                                    | ;                                                                             |              |                                                                                                    |        |
| Session Name 4-5 RECLASSIFICATION                                                                                                    | Scoring Option Stat                                                           |              | Scored                                                                                                    | r<br>💌 |
| LAS Links Test Form                                                                                                    | Available                                                                     | Subtests     | Subtest(s) Chosen for Se                                                                                                    | ssion  |
| English Form A, Grade K<br>English Form A, Grade 1<br>English Form A, Grades 2-3<br>English Form A, Grades 4-5<br>English Form A, Grades 6-8<br>English Form A, Grades 9-12 | <ul> <li>Speaki</li> <li>Listenir</li> <li>Readin</li> <li>Writing</li> </ul> | -<br>ng<br>g | <ul> <li>Speaking Grades 4-5 (Eng. /<br/>Listening Grades 4-5 (Eng. /<br/>Reading Grades 4-5 (Eng. A)</li> <li>Writing Grades 4-5 (Eng. A)</li> </ul> | A)     |
| Begin Date End D<br>8/24/2020 = \$9/22/                                                                                                    | oate Mode<br>/2020 🕅 * Online                                                 |              |                                                                                                    |        |

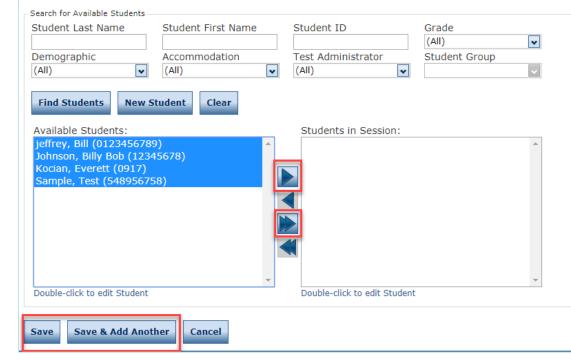

### ••• Generating and Printing Test Tickets

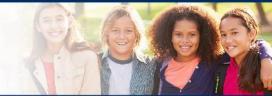

To print all of the test tickets for the students in a test session, click the **Print All Test Tickets** icon in the Action column of the Session Details window for the test session.

|       |                    |                    |                                   |                        | S              | ession Detai | 1         |                 |              |
|-------|--------------------|--------------------|-----------------------------------|------------------------|----------------|--------------|-----------|-----------------|--------------|
| elect | District           | School             | Session Name                      | Assessment             | Status         | Begin Date   | End Date  | Scoring Option  | Action       |
|       | SAMPLE<br>DISTRICT | SAMPLE<br>SCHOOL 1 | Sk Eng A<br>SLRW Test<br>Session  | Grade K<br>(Eng. A)    | Not<br>Started | 1/5/2018     | 8/10/2018 | DRC Scored      |              |
|       | SAMPLE<br>DISTRICT | SAMPLE<br>SCHOOL 1 | sk copy test<br>Session           | Grade K<br>(Eng. B)    | Not<br>Started | 1/5/2018     | 9/10/2018 | DRC Scored      | 🔽 🔄 🖬 🖆 🗙    |
|       | SAMPLE<br>DISTRICT | SAMPLE<br>SCHOOL 1 | SK 9/22 EngA<br>Test Session      | Grade K<br>(Eng. A)    | Not<br>Started | 1/5/2018     | 8/10/2018 | DRC Scored      | 🔽 🔄 🗋 🖆 🗙    |
|       | SAMPLE<br>DISTRICT | SAMPLE<br>SCHOOL 1 | sk 9/22<br>studgrgr6<br>ENgA TEst | Grades 6-8<br>(Eng. A) | Not<br>Started | 1/5/2018     | 9/10/2018 | Educator Scored |              |
|       | SAMPLE<br>DISTRICT | SAMPLE<br>SCHOOL 1 | ask                               | Grade K<br>(Eng. A)    | Not<br>Started | 1/5/2018     | 9/10/2018 | Educator Scored | 🔽 😫 🗈 🗋 🖄 🗙  |
|       | SAMPLE<br>DISTRICT | SAMPLE<br>SCHOOL 1 | sk 7/17                           | Grade 1<br>(Eng. A)    | Not<br>Started | 1/5/2018     | 9/10/2018 | Educator Scored | 🔽 😫 🗈 💼 🛃 🗙  |
|       | SAMPLE<br>DISTRICT | SAMPLE<br>SCHOOL 1 | LL_Teach1_Eng<br>5_Listening      | Grades 4-5<br>(Eng. A) | Not<br>Started | 1/5/2018     | 9/10/2019 | Educator Scored | 🔽 😫 🗈 🖬 🔄 🗙  |
|       | SAMPLE<br>DISTRICT | SAMPLE<br>SCHOOL 1 | LL_Teach1_Eng<br>5_Speaking       | Grades 4-5<br>(Eng. A) | Not<br>Started | 1/5/2018     | 9/10/2019 | Educator Scored | 🔽 😫 🗋 🗂 🖄 🗙  |
|       | SAMPLE             | SAMPLE             | sk 821 test                       | Grades 4-5             | Not            | 1/5/2018     | 0/10/2010 | DPC Scored      | T, 🐘 🖻 💷 🖌 🗸 |

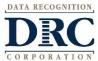

### ••• Test Tickets

| LAS Links<br>Student Tes | -                |                  |                                                        | Test                                  | District: Sales an<br>School: Cara Qu<br>School<br>LAS Links Form: English f<br>Assessment: Grades 2<br>Test Session: 2-3 EL lo<br>Session Window: 8/3/2020 | inn Sales and Training<br>Form A<br>2-3 (Eng. A)<br>Jentification | A Student Roster<br>A is for the<br>Cation administrator |                                                                                                    |  |
|--------------------------|------------------|------------------|--------------------------------------------------------|---------------------------------------|----------------------------------------------------------------------------------------------------|-------------------------------------------------------------------|----------------------------------------------------------|----------------------------------------------------------------------------------------------------|--|
| Completed                | Accommodation(s) | Student Name     | Date of Birth                                          | Student ID                            | User Name                                                                                                    | Password                                                          |                                                          |                                                                                                    |  |
|                          | N/A              | Garza, Charlie   | 7/23/2010                                              | 123453427                             |                                                                                                    |                                                                   |                                                          |                                                                                                    |  |
|                          | N/A              | Hernandez, Felix | 2/5/2012                                               | 10012345                              |                                                                                                    |                                                                   |                                                          |                                                                                                    |  |
| _                        |                  |                  |                                                        |                                       |                                                                                                    |                                                                   |                                                          |                                                                                                    |  |
|                          | N/A              | Jeffrey, Ryan    | 10/12/2005                                             | 012345678                             | 1                                                                                                    |                                                                   |                                                          | Nulling Toot Ticket                                                                                                    |  |
|                          | N/A              | Kim, Robin       |                                                        | s Online Test Tic<br>A - Grades 2-3 ( |                                                                                                    |                                                                   |                                                          | Online Test Ticket<br>- Grades 2-3 (Eng. A)                                                                                                    |  |
|                          | N/A              | mary, garza      | Charlie<br>Garza<br>Date of Birth:                     | 7/23/2010                             |                                                                                                    | Felix<br>Hernand<br>Date of B                                     | -                                                        | 2/5/2012                                                                                                    |  |
|                          |                  |                  | Accommodation(s):<br>Test Session Name:<br>Student ID: | N/A<br>2-3 EL Iden<br>123453427       |                                                                                                    |                                                                   | odation(s):<br>sion Name:<br>ID:                         | N/A<br>2-3 EL Identification<br>10012345                                                                                                    |  |
|                          |                  |                  | Username:                                              | 10.000                                |                                                                                                    | Usernan                                                           | ne:                                                      | 1000000000                                                                                                    |  |
|                          |                  |                  | Password:                                              | 0.000                                 | Test Ticket                                                                                                    | is for the                                                        | student                                                  | ALC: AND PROVIDENT                                                                                                    |  |
|                          |                  |                  |                                                        | s Online Tes                          |                                                                                                    |                                                                   |                                                          | Test licket                                                                                                    |  |
|                          |                  |                  | English Form<br>Ryan                                   | A - Grades 2-3 (                      | Eng. A)                                                                                                    | Robin                                                             | English Form A                                           | - Grades 2-3 (Eng. A)                                                                                                    |  |
|                          |                  |                  | Jeffrey                                                |                                       |                                                                                                    | Kim                                                               |                                                          |                                                                                                    |  |
|                          |                  |                  | Date of Birth:                                         | 10/12/2005                            |                                                                                                    | Date of E                                                         | Birth:                                                   | 9/23/2015                                                                                                    |  |
|                          |                  |                  | Accommodation(s):                                      | N/A                                   |                                                                                                    | Accommo                                                           | odation(s):                                              | N/A                                                                                                    |  |
|                          |                  |                  | Test Session Name:                                     | 2-3 EL Iden                           | tification                                                                                                    |                                                                   | sion Name:                                               | 2-3 EL Identification                                                                                                    |  |
| TA RECOGNITIO            | N.               |                  | Student ID:                                            | 012345678                             | 3                                                                                                    | Student                                                           | ID:                                                      | 132870                                                                                                    |  |
| DRC                      | N                |                  | Username:<br>Password:                                 | 1.0                                   |                                                                                                    | Usernan<br>Passwo                                                 |                                                          | and the second second s |  |

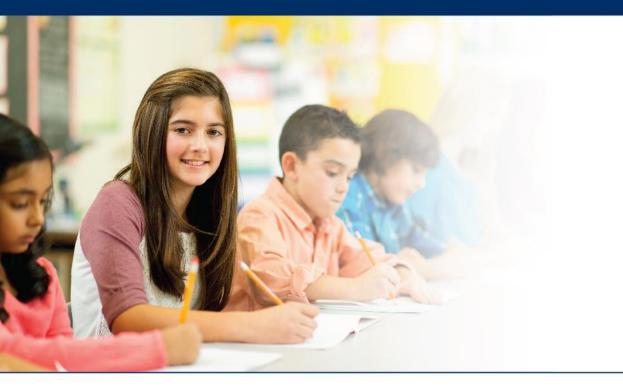

# **Creating Multiple Test Sessions**

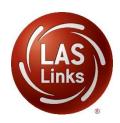

# ••• Creating Multiple Test Sessions

- 1. Typically done at the District Level
- 2. Click on Upload Multiple Test Sessions
- 3. Download the File Layout (for guidance)
- Download the Sample File to add your sessions to be uploaded
- 5. Fill in the file according to the File Layout
- 6. Save the file then click browse to find the file
- 7. Click upload

| DRC <b>INSIGHT</b>      | LAS LINKS                                                            |  |
|-------------------------|----------------------------------------------------------------------|--|
| All Applications >      |                                                                      |  |
| Test Management         | Manage Test Sessions                                                 |  |
| Test Sessions           |                                                                      |  |
| Manage Test Sessions    | s Upload Multiple Test Sessions                                      |  |
| Q Download the <u>F</u> | File Layout (PDF document) and a <u>Sample File</u> (CSV text file). |  |
| Instructions            |                                                                      |  |
| * Indicates required fi | ields                                                                |  |
| Administration          | District School                                                      |  |
| LAS Links               | Sales and Training District - * CSP SAMPLE - 22222                   |  |
| File                    |                                                                      |  |
|                         | Browse *                                                             |  |
| Upload                  |                                                                      |  |

Note: students must pre-exist at every grade band (1, 2-3, 4-5, 6-8, 9-12) to be able to utilize the Multiple Test Sessions upload file.

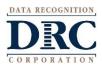

- Use the File Layout PDF to guide you on file requirements;
- Delete the sample data in the first 6 rows;
- DO NOT change the header row

   INSIGHT will not accept your
   file if you change the header
   row.

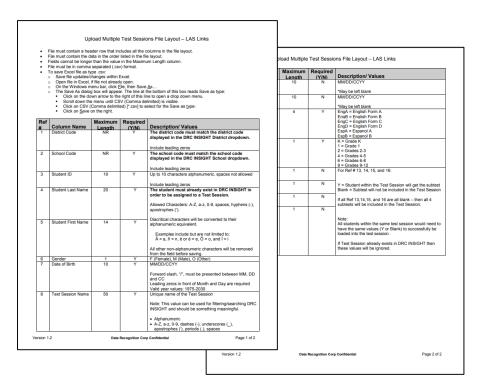

|           |        |         | Student | Student  |        |          |                              |              | Test       | LAS Links |           |           |         |          |         |
|-----------|--------|---------|---------|----------|--------|----------|------------------------------|--------------|------------|-----------|-----------|-----------|---------|----------|---------|
| District  | School | Student | Last    | First    |        | Date of  |                              | Test Session | Session    | Test      | LAS Links | Listening | Reading | Speaking | Writing |
| Code      | Code   | ID      | Name    | Name     | Gender | Birth    | Test Session Name            | Start Date   | End Date   | Form      | Level     | SubTest   | SubTest | SubTest  | SubTest |
| 111023256 | 750050 | 9999991 | TESTER  | STUDENT  | м      | 1/1/1990 | Grade 1 Reclassification     | 08/24/2020   | 09/22/2020 | EngA      | 1         | Y         |         | Y        |         |
| 111023256 | 750050 | 9999992 | TESTER1 | STUDENT  | М      | 1/1/1990 | Grades 2-3 Reclassification  | 08/24/2020   | 09/22/2020 | EngA      | 2         | Y         | Y       | Y        | Υ       |
| 111023256 | 750050 | 9999993 | TESTER2 | STUDENT  | М      | 1/1/1990 | Grades 4-5 Reclassification  | 08/24/2020   | 09/22/2020 | EngA      | 4         | Y         | Y       | Y        | Y       |
| 111023256 | 750051 | 9999994 | TESTER3 | STUDENT1 | 0      | 1/1/1991 | Grades 6-8 Reclassification  | 08/24/2020   | 09/22/2020 | EngA      | 6         | Y         | Y       | Y        | Y       |
| 111023256 | 750052 | 9999995 | TESTER4 | STUDENTA | F      | 1/1/1991 | Grades 9-12 Reclassification | 08/24/2020   | 09/22/2020 | EngA      | 9         | Y         | Y       | Y        | Y       |

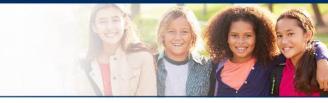

- District Code and School Codes must be the INSIGHT codes;
- Students must exist in INSIGHT before you can create test sessions;
- Date of Birth must be in the mm/dd/yyyy format (see next slide to see how to format the cells correctly)

|           |        |         | Student | Student  |        |            |                              |
|-----------|--------|---------|---------|----------|--------|------------|------------------------------|
| District  | School | Student | Last    | First    |        | Date of    |                              |
| Code      | Code   | ID      | Name    | Name     | Gender | Birth      | Test Session Name            |
| 111023256 | 750050 | 9999991 | TESTER  | STUDENT  | М      | 01/01/1990 | Grade 1 Reclassification     |
| 111023256 | 750050 | 9999992 | TESTER1 | STUDENT  | М      | 01/01/1990 | Grades 2-3 Reclassification  |
| 111023256 | 750050 | 9999993 | TESTER2 | STUDENT  | М      | 01/01/1990 | Grades 4-5 Reclassification  |
| 111023256 | 750051 | 9999994 | TESTER3 | STUDENT1 | 0      | 01/01/1991 | Grades 6-8 Reclassification  |
| 111023256 | 750052 | 9999995 | TESTER4 | STUDENTA | F      | 01/01/1991 | Grades 9-12 Reclassification |

• Name your test sessions with unique name so test administrators can easily locate the session(s) they need to access for test tickets.

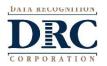

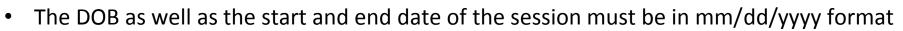

 Often, the cells will default to m/d/yyyy format. To change and save the format, highlight any or all of the three the date column(s), right click and choose "format cells" then choose "custom" at the bottom of the list. Scroll down and choose m/d/yyyy. Change the open "type" line to mm/dd/yyyy.

| Format Cells                                                                                                    |                                                                                                    |
|----------------------------------------------------------------------------------------------------|----------------------------------------------------------------------------------------------------|
| Number Alignment Font Border Fill Protection                                                                                                    | Format Cells                                                                                                    |
| Category:   General   Number   Currency   Accounting   Date   Time   Percentage   Fraction   Scientific   Text   Special   Custom     mmm-yy   h:mm   h:mm   h:mm:ss   m/d/yyyy h:mm | Number       Alignment       Font       Border       Fill       Protection         Category:       General       Sample       Sample       Image: Sample       Image: Sample <tdi< td=""></tdi<> |
|                                                                                                    | OK Cancel                                                                                                    |

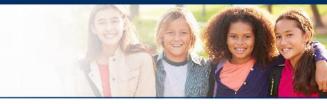

- The LAS Links Level Column:
  - The level is the lower grade in the grade band (i.e. Grade band 2-3's test level is 2; Grade band 9-12's test level is 9.
- In the Subtest columns:
  - Y (highlighted below) = Student within the Test Session will get the subtest
  - **Blank =** Subtest will not be included in the Test Session
  - If all Ref 13,14,15, and 16 are all blank then all 4 subtests will be included in the Test Session.
- Note: All students within the same test session would need to have the same values (Y or Blank) to successfully be loaded into the test session.
- Once data is inserted, save as a .CSV file INSIGHT will not accept your file if it is not a .CSV file.

|           |        |         | Student | Student  |        |          |                              |              | Test       | LAS Links |           |           |         |          |         |
|-----------|--------|---------|---------|----------|--------|----------|------------------------------|--------------|------------|-----------|-----------|-----------|---------|----------|---------|
| District  | School | Student | Last    | First    |        | Date of  |                              | Test Session | Session    | Test      | LAS Links | Listening | Reading | Speaking | Writing |
| Code      | Code   | ID      | Name    | Name     | Gender | Birth    | Test Session Name            | Start Date   | End Date   | Form      | Level     | SubTest   | SubTest | SubTest  | SubTest |
| 111023256 | 750050 | 9999991 | TESTER  | STUDENT  | м      | 1/1/1990 | Grade 1 Reclassification     | 08/24/2020   | 09/22/2020 | EngA      | 1         | Y         |         | Y        |         |
| 111023256 | 750050 | 9999992 | TESTER1 | STUDENT  | м      | 1/1/1990 | Grades 2-3 Reclassification  | 08/24/2020   | 09/22/2020 | EngA      | 2         | Y         | Y       | Y        | Y       |
| 111023256 | 750050 | 9999993 | TESTER2 | STUDENT  | м      | 1/1/1990 | Grades 4-5 Reclassification  | 08/24/2020   | 09/22/2020 | EngA      | 4         | Y         | Y       | Y        | Y       |
| 111023256 | 750051 | 9999994 | TESTER3 | STUDENT1 | 0      | 1/1/1991 | Grades 6-8 Reclassification  | 08/24/2020   | 09/22/2020 | EngA      | 6         | Y         | Y       | Y        | Y       |
| 111023256 | 750052 | 9999995 | TESTER4 | STUDENTA | F      | 1/1/1991 | Grades 9-12 Reclassification | 08/24/2020   | 09/22/2020 | EngA      | 9         | Y         | Y       | Y        | Y       |

# ••• Uploading your TSU file

- Once your .CSV is complete, Click on Browse to find the file;
- 2. Click Upload;
- Refresh occasionally to see if your file uploaded correctly;
- 4. You will receive an error report if there are any issues with your file;
- 5. Correct the issues indicated in the error file, save, browse and upload the file again.

| All Applications            | Ž                                                               |
|-----------------------------|-----------------------------------------------------------------|
| Test Management             | Manage Test Sessions                                            |
| est Sessions                |                                                                 |
| Manage Test Sessions        | Upload Multiple Test Sessions                                   |
| Q Download the File         | Layout (PDF document) and a <u>Sample File</u> (CSV text file). |
| <u>■ Instructions</u>       |                                                                 |
| * Indicates required fields | 3                                                               |
| Administration              | District School                                                 |
| LAS Links                   | * ISD (RECLASS) - 111071905 * (All)                             |
|                             |                                                                 |
| File                        |                                                                 |
| File                        | Browse *                                                        |
|                             | Browse *                                                        |
| File                        | Browse *                                                        |

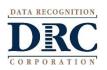

### ••• Editing a Test Session

2-000

To edit a test session, click the View/Edit icon () in the Action column. Once one student has started testing in that particular test session, the only edits you can make to a test session is to change the test session end date, add additional students to the session, or to remove students (who have not started testing) from the test session.

| Sess        | sions Sta                         | itus Summary                                   |                               |                         |                |            |            |                 |       |
|-------------|-----------------------------------|------------------------------------------------|-------------------------------|-------------------------|----------------|------------|------------|-----------------|-------|
| ≞ <u>In</u> | nstructions                       |                                                |                               |                         |                |            |            |                 |       |
|             | Session Detail                    |                                                |                               |                         |                |            |            |                 |       |
|             | District                          | School                                         | Session Name                  | Assessment              | Status 🔺       | Begin Date | End Date   | Scoring Option  | Anion |
|             | District                          | School                                         | 80                            | (Eng. C)                |                |            |            |                 |       |
|             | Sales and<br>Training<br>District | Brian Shedd<br>Sales and<br>Training<br>School | SDHSD Eng 9-<br>12 C          | Grades 9-12<br>(Eng. C) | Completed      | 2/26/2018  | 1/9/2019   | Educator Scored |       |
|             | Sales and<br>Training<br>District | Brian Shedd<br>Sales and<br>Training<br>School | Form C/4-5                    | Grades 4-5<br>(Eng. C)  | In<br>Progress | 10/11/2017 | 12/31/2024 | Educator Scored |       |
|             | Sales and<br>Training<br>District | Brian Shedd<br>Sales and<br>Training<br>School | English Form<br>C, Grades 4-5 | Grades 4-5<br>(Eng. C)  | In<br>Progress | 10/11/2017 | 12/31/2024 | Educator Scored |       |
|             | Sales and<br>Training<br>District | Brian Shedd<br>Sales and<br>Training<br>School | Espanol B/4-5                 | Grades 4-5<br>(Esp. B)  | In<br>Progress | 10/11/2017 | 12/31/2024 | Educator Scored |       |
|             | Sales and<br>Training<br>District | Brian Shedd<br>Sales and<br>Training<br>School | LVUSD 4-5<br>Esp B            | Grades 4-5<br>(Esp. B)  | In<br>Progress | 1/8/2018   | 1/9/2020   | Educator Scored |       |

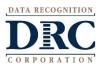

### ••• Test Session Summary Status

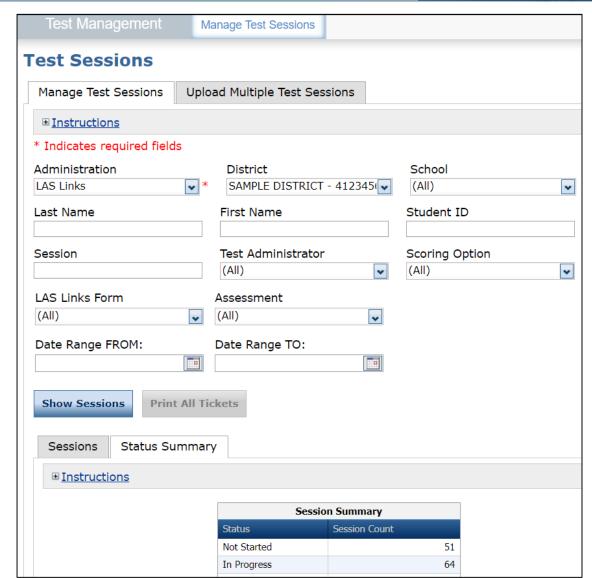

To check the status of a Test Session select the **Status Summary** tab

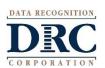

### ••• Student Status Dashboard

- Click on MY APPLICATIONS >> Student Management:

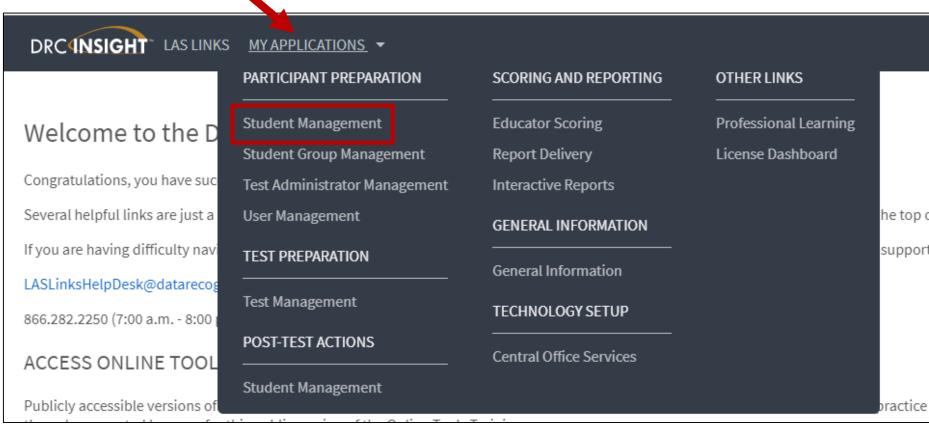

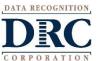

### ••• Student Status Dashboard

| Manage Students Student Status Dashboard<br>Student Status Dashboard | ard                                                                             |
|----------------------------------------------------------------------|---------------------------------------------------------------------------------|
| Site Selection                                                       |                                                                                 |
| Select a Site                                                        |                                                                                 |
| Filters                                                              |                                                                                 |
| Testing ended after *                                                |                                                                                 |
| <b>JUN 2020 →                                </b>                    |                                                                                 |
| 1 2 3 4 5 6<br>7 8 9 10 11 12 13                                     | Under Student Management, click "select<br>a site" and type in the school name. |
| 14 15 16 17 18 19 20<br>21 22 23 24 25 26 27                         | Once the site is chosen, pick the "Testing                                      |
| 21 22 23 24 25 26 27<br>28 29 30                                     | ended after" date.                                                              |

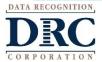

#### ••• Student Status Dashboard

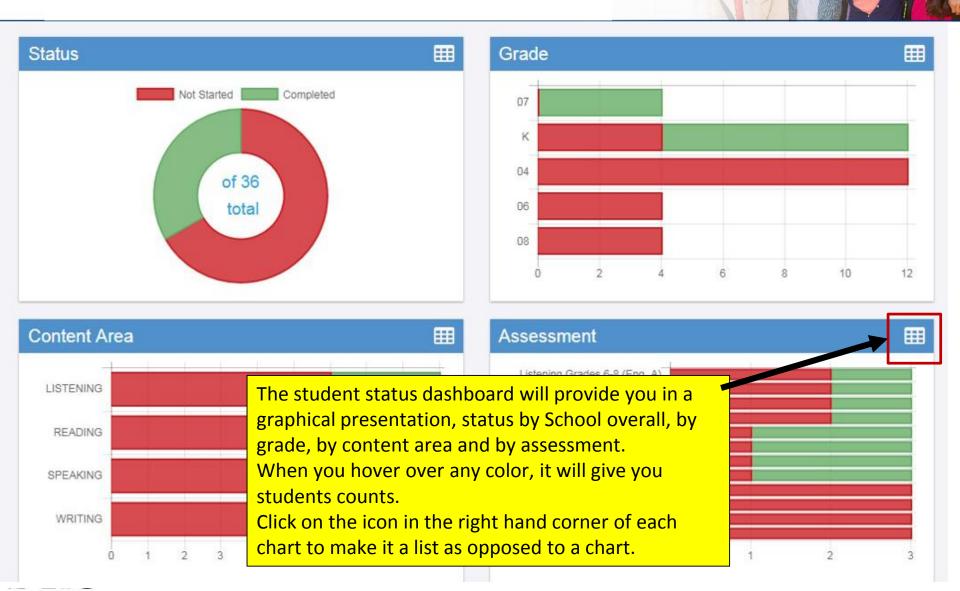

CORPORATION

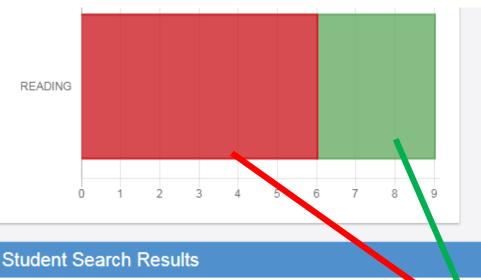

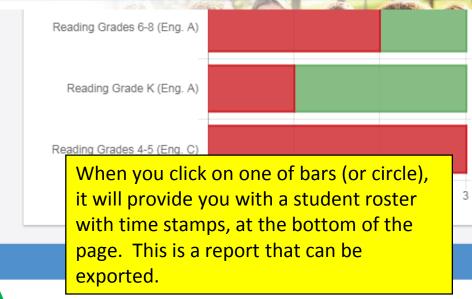

#### ▲ Export to CSV

#### Note: Times are displayed in Central Time

| Last Name | First Name | Grade | Content Ar | Module  | Asse, sme.   | Status      | Start Time             | End Time               | Duration             |
|-----------|------------|-------|------------|---------|--------------|-------------|------------------------|------------------------|----------------------|
| Sample    | Sample     | 04    | READING    | Reading | Reading Gr   | Not Started |                        |                        |                      |
| Sample    | Sample     | 04    | READING    | Reading | Reading Gi . | Not Started |                        |                        |                      |
| Sample    | Two        | 04    | READING    | Reading | Reading Gr   | Not Started |                        |                        |                      |
| Test      | А          | 07    | READING    | Reading | Reading Gr   | Completed   | 11/16/2017<br>12:21 PM | 11/16/2017<br>12:22 PM | 0 Hours 1<br>Minutes |
| Test      | В          | 08    | READING    | Reading | Reading Gr   | Not Started |                        |                        |                      |
| Test      | с          | 06    | READING    | Reading | Reading Gr   | Not Started |                        |                        |                      |
| Test      | One        | К     | READING    | Reading | Reading Gr   | Completed   | 11/16/2017<br>09:32 AM | 11/16/2017<br>09:33 AM | 0 Hours 1<br>Minutes |

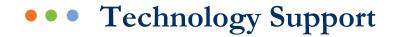

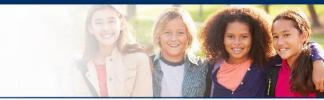

# LAS Links Help Desk

## 866.282.2250 (7:00 a.m. -8:00 p.m. EDT) Email: LASLinksHelpDesk@datarecognitioncorp.com

# If you already called in and have a case, provide your case number for expedited service. www.LASLINKS.com

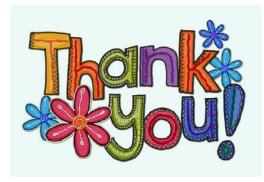

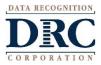